Hub and Interact 4.6

安全参考指南

文档修订版:1.0

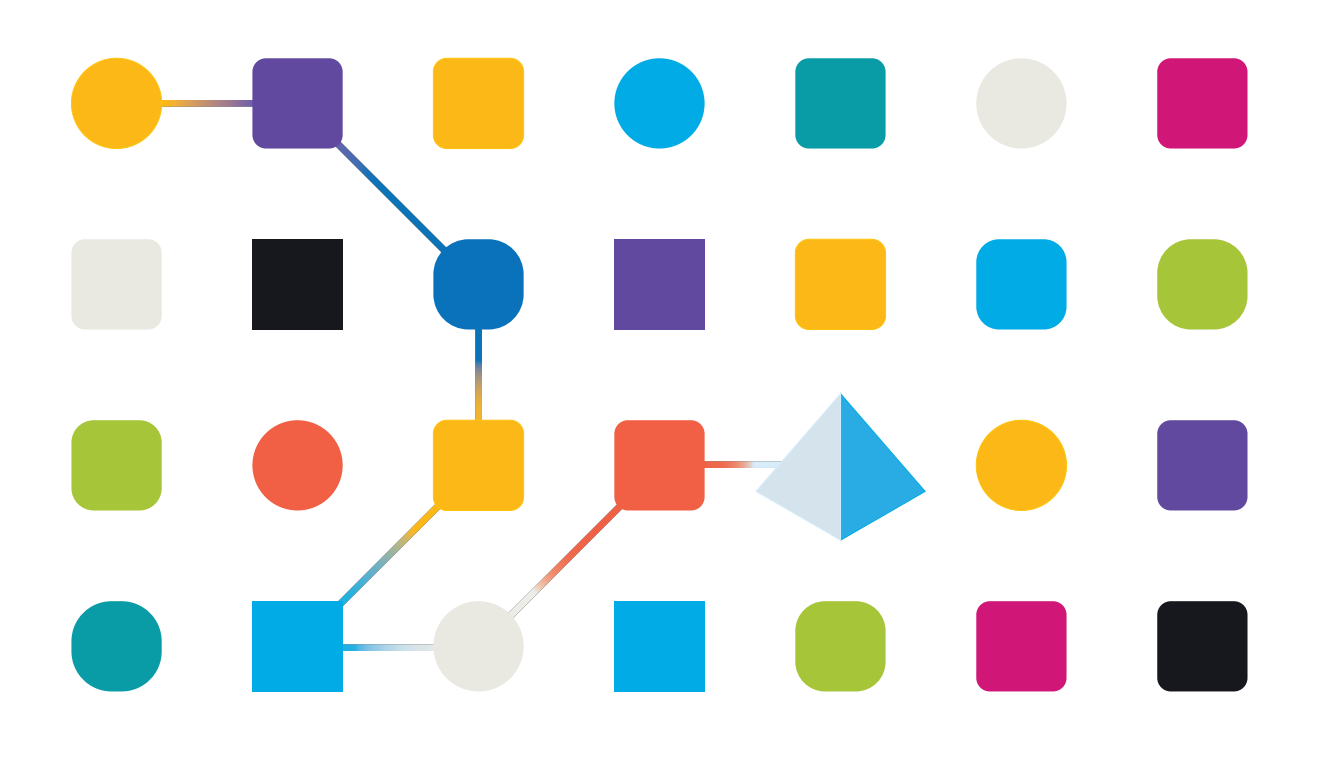

#### <span id="page-1-0"></span>商标和版权

本指南中包含的信息是 Blue Prism Limited 和/或附属公司的专有和机密信息,未经获授权的 Blue Prism 代表的书面同意,不得披露给第三方。未经 Blue Prism Limited 或其附属公司的书面同意,不 得以任何形式或通过任何手段( 电子或实物形式,包括复制) 翻印或传输本文档中的任何部分。

#### **© Blue Prism Limited 2001—2022**

"Blue Prism"、"Blue Prism"徽标和 Prism 设备是 Blue Prism Limited 及其附属公司的商标或注册商标。 保留所有权利。

其他所有商标在本指南中的使用均得到认可,并用于各自所属方的利益。 Blue Prism Limited 及其附属公司对本指南中引用的外部网站的内容概不负责。

Blue Prism Limited, 2 Cinnamon Park, Crab Lane, Warrington, WA2 0XP, 英国。 在英国境内注册:注册编号:4260035。电话:+44 370 879 3000。网站:[www.blueprism.com](http://www.blueprism.com/)

### <span id="page-2-0"></span>目录

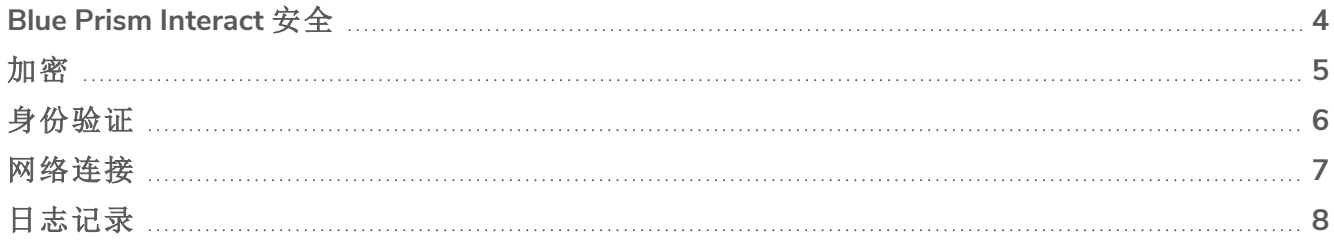

#### <span id="page-3-0"></span>**Blue Prism Interact** 安全

本文档提供功能和技术参考点,帮助解决客户疑虑、合规性查询以及有关安全的传入提案请求 (RFP)。本指南涵盖以下内容:

- **•** [加密](#page-4-0)
- **•** [身份验证](#page-5-0)
- **•** [网络连接](#page-6-0)
- **•** [日志记录](#page-7-0)

#### <span id="page-4-0"></span>加密

Blue Prism Interact 使用以下加密方法:

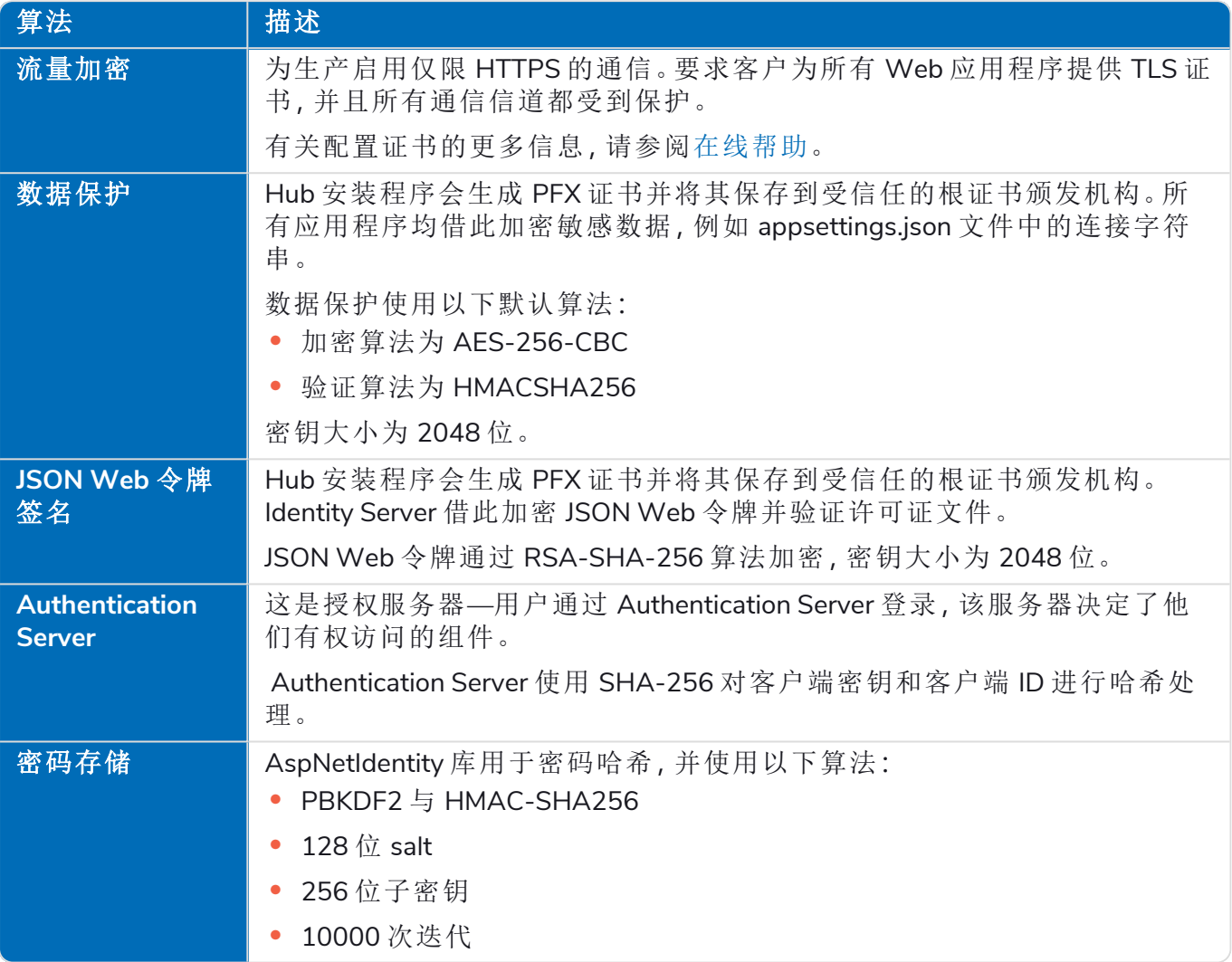

许可证密钥通过 RSA-SHA-512 算法加密。

数据库加密可以由 Microsoft 加密机制(透明数据加密-TDE) 提供, 但必须在每个数据库上手动实 施。有关更多信息,请访问:[docs.microsoft.com](https://docs.microsoft.com/en-us/sql/relational-databases/security/encryption/transparent-data-encryption?view=sql-server-ver15)。

TLS 默认为 TCP 和 HTTP 通信的主机操作系统配置,选择最佳的安全协议和版本。可用的协议和密 码由最终用户管理,或通过 Microsoft 安全更新自动处理。

#### <span id="page-5-0"></span>身份验证

Interact 中的身份验证概述如下:

- 提供 Authentication Server, 由 OpenId Connect 协议实施。
- **•** 所有用户的 API 调用均获得授权。
- **•** 应用程序之间的所有 API 调用均获得授权。
- **•** 访问令牌仅在 HTTPS Cookie 中存储,无法拦截或修改。

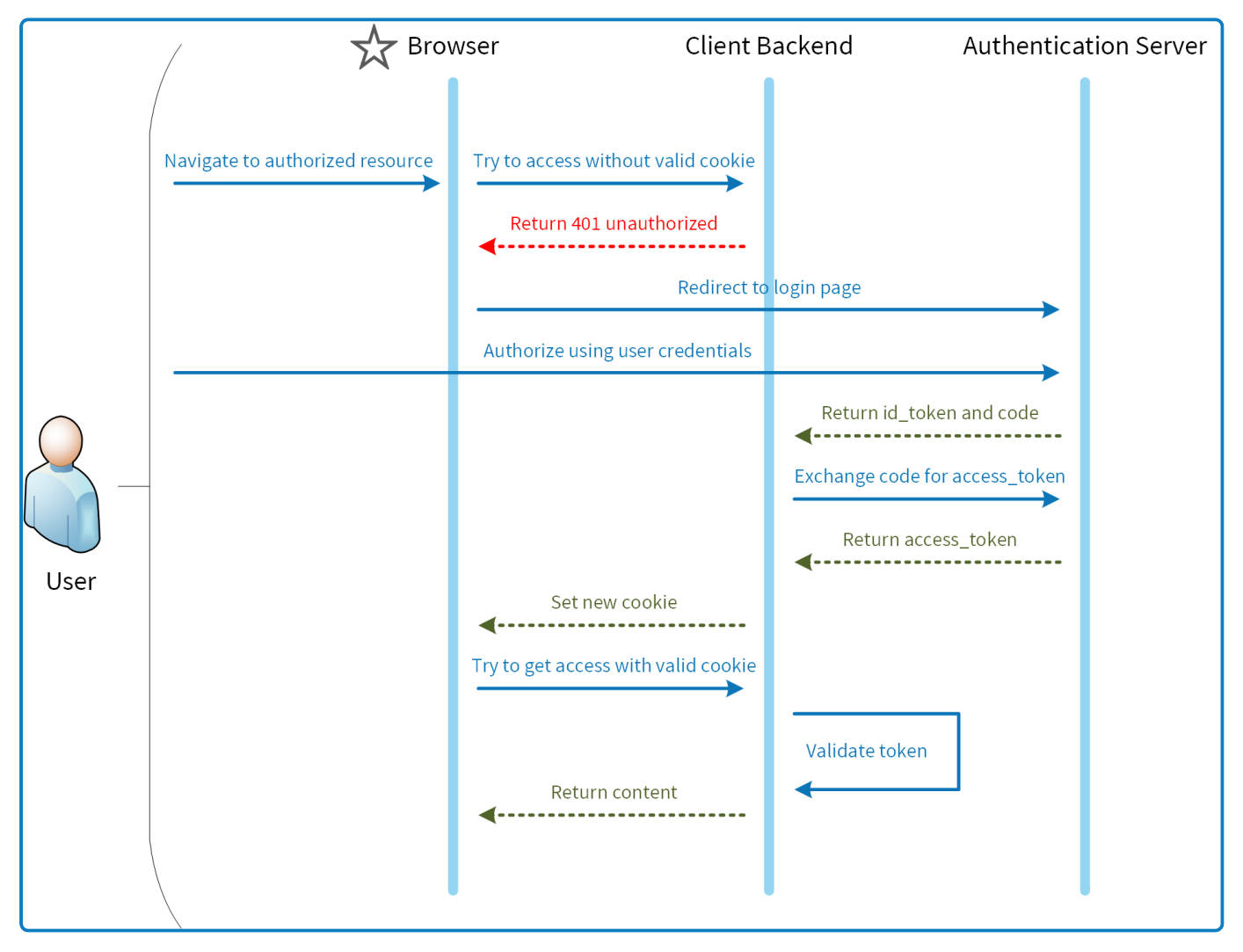

#### <span id="page-6-0"></span>网络连接

该图概述了通过 Interact 平台进行的常见通信。

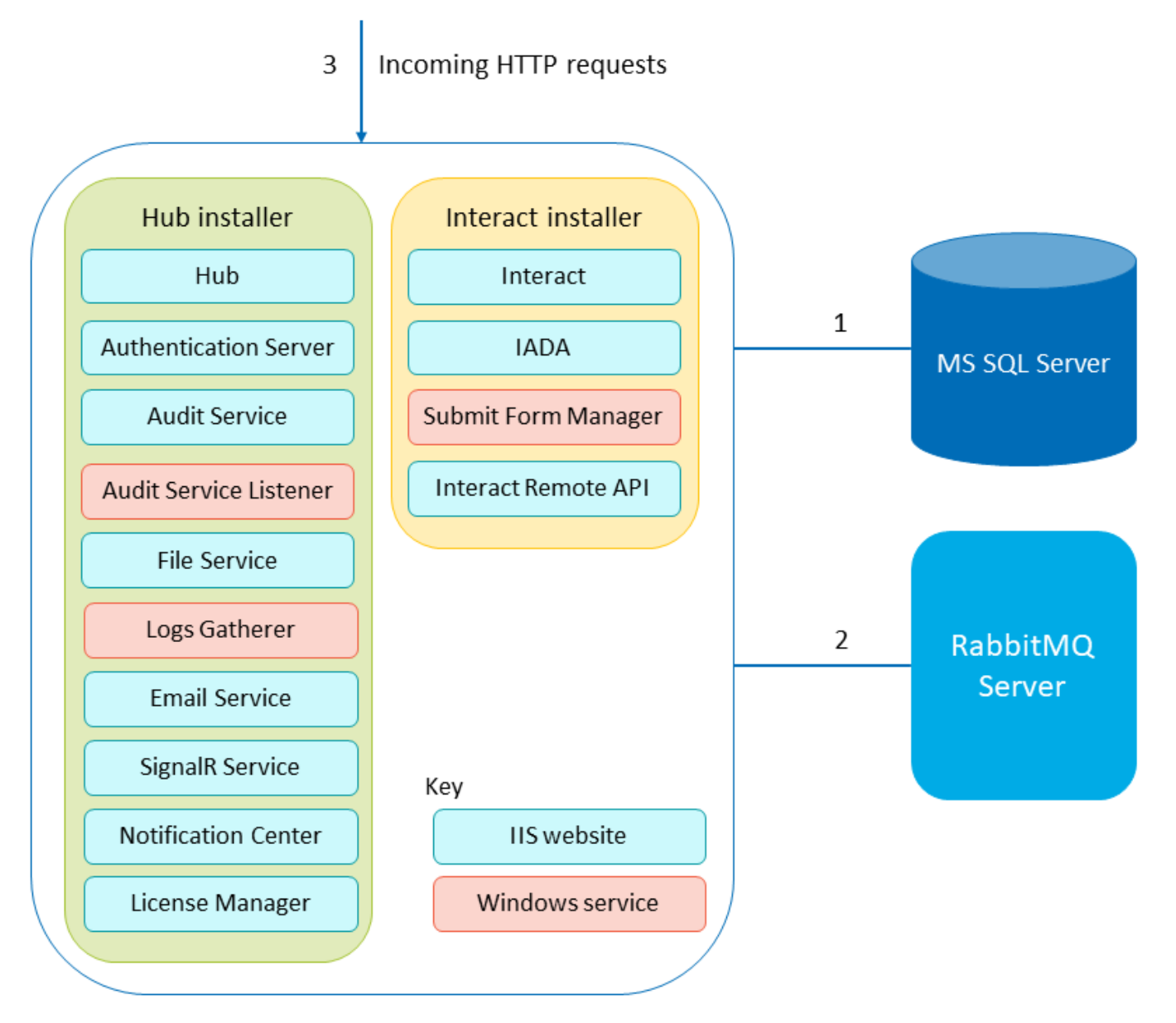

- 1. 由 TLS 保护—利用 SQL Server 功能自动生成自签名证书或利用现有的可验证证书,从而支持 基于证书的加密。
- 2. 使用 AMQP 协议。
- 3. 默认情况下,通过 HTTPS 保护连接。

#### <span id="page-7-0"></span>日志记录

在 Interact 中执行的 Blue Prism Interact 日志记录概述如下:

**•** 日志在用户可配置位置保存为 TXT 文件—默认位置位于安装目录内的 Blue Prism > Interact 文件夹,但是通过编辑 nlog.configfile( 位于安装目录的 Interact 文件夹中) 内以下行的值,可以 对位置进行配置:

<variable name="logsFolder" value=".\Logs\_Interact"/>

其中、是 Interact 安装目录。 默认情况下, 此目录为 C:\Program Files (x86)\Blue Prism\Interact\ 更新后,重新启动 IIS。

- **•** 默认日志记录级别可在 appsettings.json 文件中进行配置:
	- **•** 默认:信息
	- **•** 系统:警告
	- **•** Microsoft:警告

有以下日志记录级别可应用:严重、调试、错误、信息、无、跟踪、警告。有关这些日志记录级 别的更多信息,请参阅 [docs.microsoft.com](https://docs.microsoft.com/en-us/dotnet/api/microsoft.extensions.logging.loglevel?view=dotnet-plat-ext-3.1)。

该文件位于安装目录内的 Blue Prism > Interact 文件夹—编辑该文件可更改日志记录级别。更 新日志级别后,必须重新启动 World Wide Web Publishing 服务,才能使更改生效。

- **•** 日志每月会存档到 Zip 文件,以减少文件大小。
- **•** 日志不包含任何个人信息或敏感信息。